## **SIGNING UP ON ADAM**

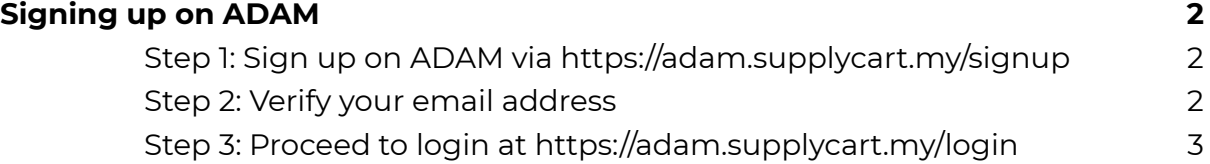

## <span id="page-1-0"></span>**Signing up on ADAM**

<span id="page-1-1"></span>**Step 1:** Sign up on ADAM via <https://adam.supplycart.my/signup>

Fill up the Form to identify your personal & company details. **Note:** The email address provided at this page is not able to be changed

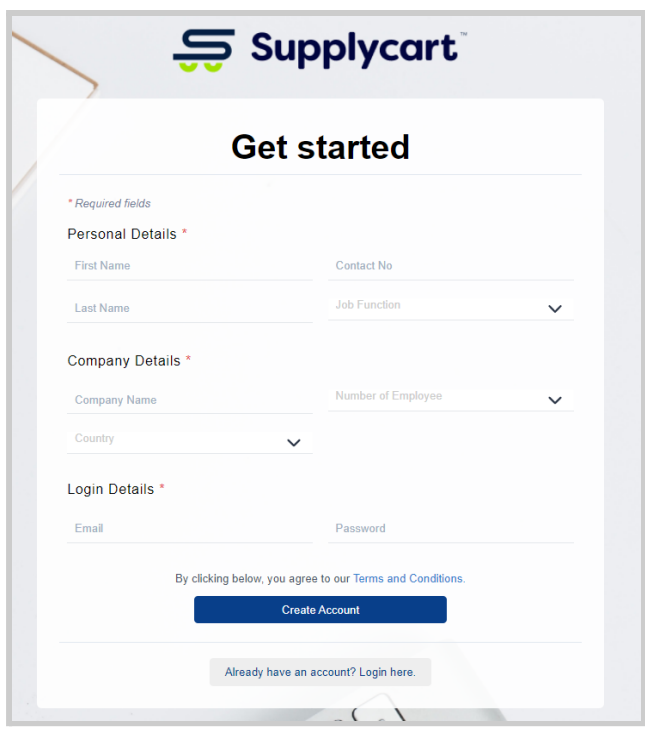

## <span id="page-1-2"></span>**Step 2:** Verify your email address

You will receive an automated email to verify your email address. Click on the link to proceed to verify your email address

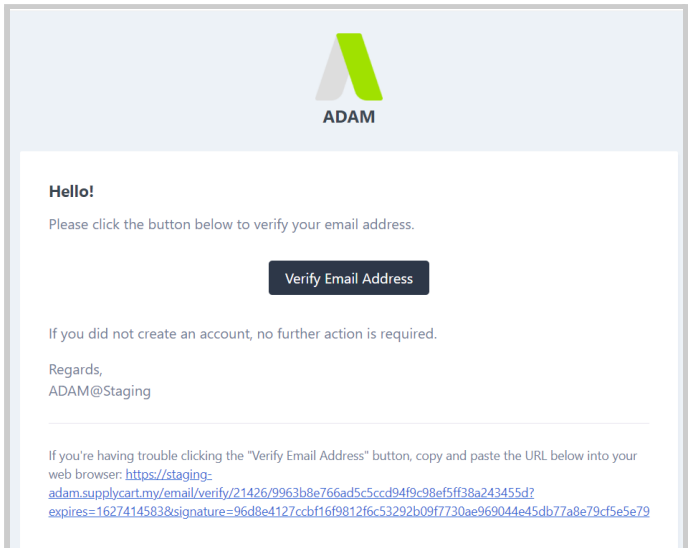

## <span id="page-2-0"></span>**Step 3:** Proceed to login at <https://adam.supplycart.my/login>

**Note:** You will be given access into ADAM once your email has been verified, and your company account has been created. If you face any issues logging into ADAM, please contact our Livechat for further assistance.

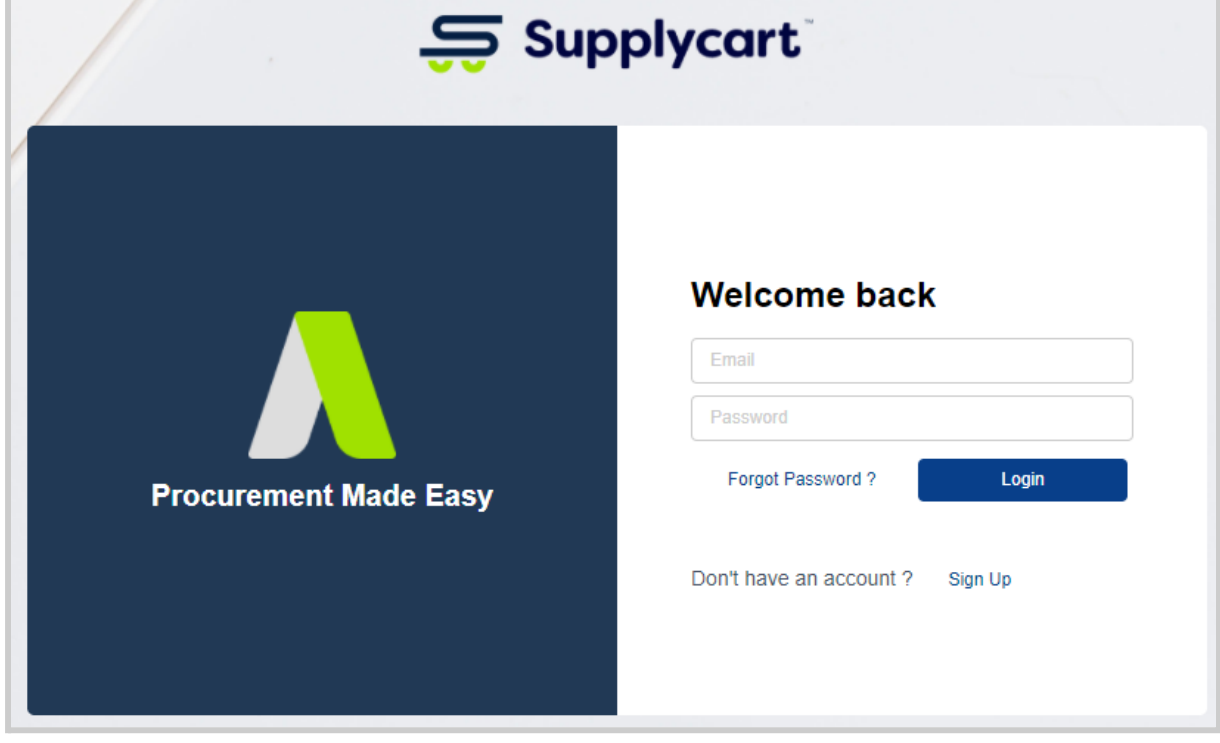